### **BAB III**

#### **METODE PENELITIAN**

# **3.1. Diagram Alir Penelitian Skripsi**

Dalam menyelesaikan penelitian diperlukan kerangka/tahapan pengerjaan penelitian dari mulai memulai sampai selesai agar memudahkan penulis dan pembaca dalam memahami tahapan dari pengerjaan penelitian ini. Berikut adalah diagram alir penelitian skripsi.

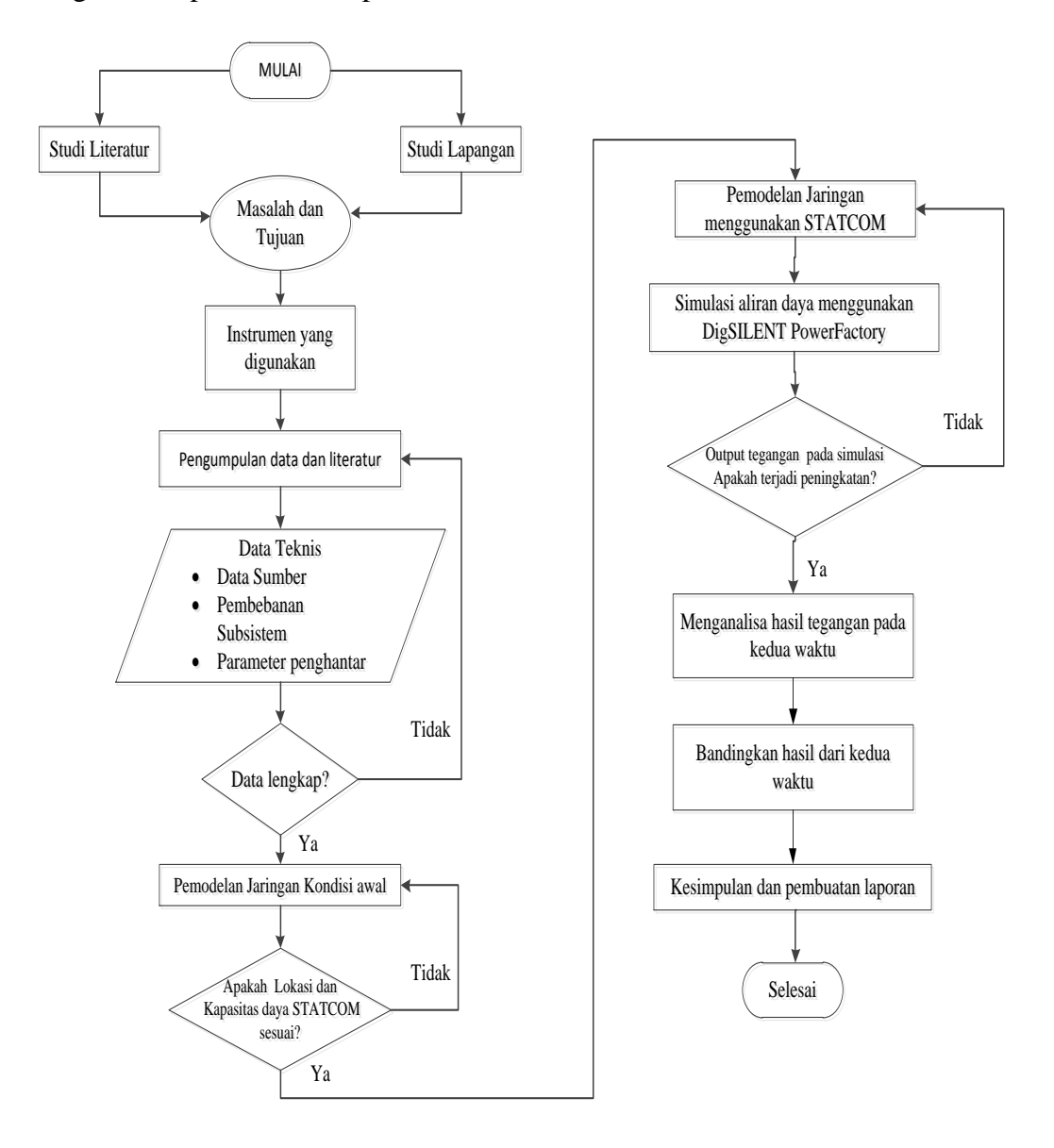

Gambar 3.1. Diagram alir penelitian skripsi

1

**Pamungkas Achmadi Akbar, 2016** *ANALISIS PERBAIKAN TEGANGAN SUBSISTEM TRANSMISI 150 KV MENGGUNAKAN STATIC SYNCHRONOUS COMPENSATOR (STATCOM)* Universitas Pendidikan Indonesia **|** repository.upi.edu | perpustakaan.upi.edu

Berdasarkan diagram alir penelitian di atas terdapat data teknis yang meliputi data sumber listrik, pembebanan sub sistem dan parameter penghantar yang dapat dijabarkan sebagai berikut :

## 1. Data sumber listrik

Data sumber listrik merupakan data mengenai sumber listrik yang berasal dari diagram satu garis sub sistem 150kV Bandung Selatan dan New Ujung Berung, namun data yang dipakai hanya sub sistem 150kV Bandung Selatan. Data-data tersebut terdiri dari rating tegangan pada sisi 500kV, Mega Volt Ampere *short-circuit* (MVAsc), daya aktif dan reaktif.

## 2. Pembebanan sub sistem

Data pembebanan yang ada pada subsistem terdiri dari beban statis dari sub sistem 150/70kV dan beban dinamis pada trafo, namun pada sistem diubah menjadi beban statis (*lump load).* Data tersebut terdiri dari kapasitas daya, daya aktif dan daya reaktif.

# 3. Parameter penghantar

Data parameter penghantar meliputi data jenis penghantar, resistansi urutan 1,2 dan 0, reaktansi urutan 1,2 dan 0, panjang penghantar, diameter penghantar.

#### **1.2. Lokasi Penelitian**

Lokasi dari penelitian ini bertempat di PT. PLN (PERSERO) Area Pengaturan Beban (APB) Jawa Bagian Tengah yang beralamat di Jalan Moch Toha KM. 4 Komplek PLN Cigereleng Bandung.

Berdasarkan data yang telah didapat dari PT. PLN (PERSERO), obyek penelitian yang dipilih adalah Subsistem Bandung Selatan dan New Ujungberung. Objek tersebut dipilih karena pada subsistem tersebut terdapat profil tegangan pada setiap rel yang relatif jelek.

### **1.3. Data Penelitian**

Dalam menyelesaikan penelitian ini, data-data penelitian yang telah dikumpulkan, kemudian dijadikan parameter-parameter yang diinputkan ke dalam aplikasi DigSILENT *PowerFactory* 15.

Data yang diambil merupakan data pembebanan yang terjadi pada subsistem Bandung Selatan 150kV, yang terdapat pada one line diagram susbsitem Bandung Selatan 150kV dan New Ujung Berung meliputi nilai rating daya aktif dan daya reaktif dan data penghantar atau saluran yang meliputi (1) Jenis penghantar, (2) Luas penampang, dan (3)Jarak saluran trasnmisi. Adapun data pembebanan yang akan diuji diambil pada tanggal 3 Februari pukul 19.00 dan 15 Februari pukul 19.00, dikarenakan memiliki banyak nilai tegangan yang relatif buruk yang berdasarkan pada syarat standar tegangan menurut IEEE/ ANSI C84.1 yaitu berada pada rentang 0.95 p.u sampai 1.05 p.u.

# **1.4. Simulasi Aliran Daya Menggunakan DigSILENT PowerFactory 15.1**

Simulasi aliran daya dijalankan untuk mendapatkan hasil aliran daya pada subsistem Bandung Selatan 150 kV dan New Ujungberung 150 kV.

Proses simulasi aliran daya dilakukan dengan dua keadaan, yaitu keadaan sistem sebelum dipasang STATCOM dan keadaan sistem setelah dipasang STATCOM. Kemudian hasil dari simulasi tersebut akan dianalisis berdasarkan keadaaan tegangan hasil simulator dengan keadaan riil dan hasil dari pemasangan STATCOM tersebut.

## **1.5. Menentukan Posisi dan Kapasitas STATCOM**

Dalam menentukan posisi dan kapasitas dari STATCOM pada simulasi aliran daya susbsistem Bandung Selatan 150 kV dan New Ujungberung 150 kV dengan menggunakan *PowerFactory 15.1* adalah dengan cara memasangkan STATCOM pada rel dengan profil tegangan kedua terendah yang memiliki rentang nilai di bawah 0,95 p.u hingga 1,05 p.u.

3

Setelah dilakukan pemasangan STATCOM pada rel yang bermasalah, dan terjadi perubahan nilai tegangan pada nilai yang standar, maka sesuai dengan kapasitas yang telah ditentukan sebelumnya, STATCOM tersebut dipindah-pindahkan pada rel lainnya yang kemudian hasil perubahan tersebut dicatat nilai per relnya. Setelah ditentukan posisinya maka langkah selanjutnya adalah mengganti nilai STATCOM dengan berbagai kapasitas dan kemudian dipasangkan kembali pada rel-rel yang bermasalah. Kemudian setelah dilakukan pemasangan STATCOM pada tanggal 3 Februari pukul 19.00 dan 15 Februari pukul 19.00 dilakukan analisis penentuan rel yang paling optimal. Adapun diagram alir dalam melakukan simulasi sebagai berikut :

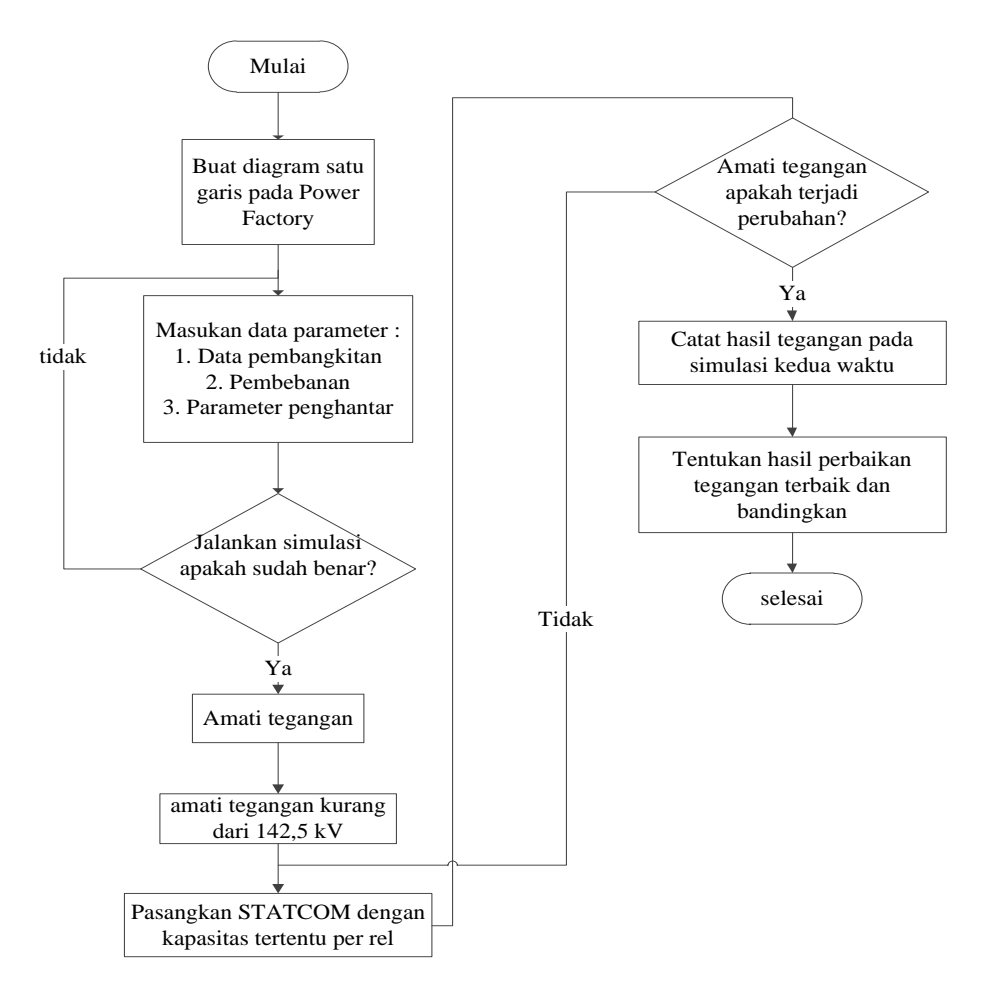

Gambar 3.2. Diagram alir penentuan lokasi dan kapasitas STATCOM untuk simulasi aliran daya pada *PowerFactory* 15.1

Berdasarkan diagram alir penelitian di atas terdapat data teknis yang meliputi data sumber listrik, pembebanan sub sistem dan parameter penghantar

4

sebagai data masukan pada sistem diagram satu garis Bandung Selatan dan New Ujung Berung. Selain itu diperlukan juga parameter-parameter data masukan pada STATCOM, yaitu terdiri dari :

- 1. Rating tegangan AC, tegangan DC, kapasitas daya VSC (MVA), jenis modulasi dan mode kontrol tegangan.
- 2. Kapasitas kapasitor (MVAr), sistem operasi, dan tegangan nominal

Setelah dilakukan penentuan lokasi dan kapasitas STATCOM pada simulator maka langkah selanjutnya adalah menganalisis data hasil pengolahan pada program DigSILENT *PowerFactory.*

5